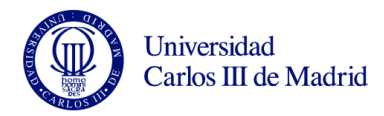

## Práctica 2 de Microsoft Excel

Israel González Carrasco [\(israel.gonzalez@uc3m.es\)](mailto:israel.gonzalez@uc3m.es) María Belén Ruiz Mezcua [\(mbelen.ruiz@uc3m.es\)](mailto:mbelen.ruiz@uc3m.es)

Para realizar la práctica 2, vamos a realizar los siguientes pasos:

- 1. Introducir los literales (el texto) de las celdas de la columna A y de la fila 1 de tal forma que estos aparezcan alineados tal y como están en la hoja adjunta.
- 2. Introduzca los valores de las filas 4, 9, 10, 17 y 18 (no introducir el valor en la columna de los totales).
- 3. Ponga en la columna B las siguientes fórmulas:
	- a) Ingreso de ventas es el número de Unidades vendidas por el Precio del producto
	- b) Costo de ventas es el número de Unidades vendidas por el Costo del producto.
	- c) Ganancia bruta es la diferencia entre el Ingreso de ventas y el Costo de las mismas.
	- d) Gastos generales son el 3% del Ingreso de ventas.
	- e) Gastos totales son la suma de Sueldos, la Publicidad y los Gastos generales.
	- f) La Ganancia neta es la diferencia entre la Ganancia bruta y los Gastos totales.
	- g) El Margen de ganancia es el cociente entre la Ganancia neta y los Ingresos de venta.

**Nota**: utilizar en las fórmulas respectivas las frecuencias absolutas.

- 4. Copie las fórmulas que ha puesto en la columna B en las columnas C, D y E.
- 5. Cree en la columna F los totales tal y como aparecen en la HOJA. En los porcentajes, el total es un promedio.
- 6. Ponga los formatos tal y como aparecen en la HOJA adjunta.
- 7. Realice un gráfico de sectores en el que se representen los ingresos de ventas en los cuatro trimestres. Póngale el título de Ingresos por Ventas.
- 8. Realice un gráfico de barras en el que se representen los conceptos que componen los Gastos totales (estos conceptos son Sueldos, Publicidad y Gastos Generales). Póngale el título de Gastos Totales.

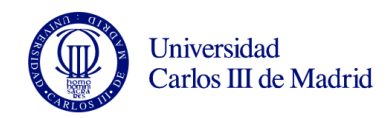

|    | A                   | B       | C       | Ð       | F       | F      | G |
|----|---------------------|---------|---------|---------|---------|--------|---|
|    | Mes                 | Trim. 1 | Trim. 2 | Trim. 3 | Trim. 4 | Total  |   |
| 2  |                     |         |         |         |         |        |   |
| 3  |                     |         |         |         |         |        |   |
| 4  | Unidades vendidas   | 2453    | 2768    | 2654    | 2990    | 10865  |   |
| 5  | Ingreso de ventas   | 120197  | 135632  | 130046  | 146510  | 532385 |   |
| 6  | Coste de ventas     | 100573  | 113488  | 108814  | 122590  | 445465 |   |
| 7  | Ganancias brutas    | 19624   | 22144   | 21232   | 23920   | 86920  |   |
| 8  |                     |         |         |         |         |        |   |
| 9  | Sueldos             | 2000    | 2000    | 2100    | 2100    | 8200   |   |
| 10 | Publicidad          | 3500    | 3500    | 3500    | 3500    | 14000  |   |
| 11 | Gastos Generales    | 3606    | 4069    | 3901    | 4395    | 15972  |   |
| 12 | Gastos Totales      | 9106    | 9569    | 9501    | 9995    | 38172  |   |
| 13 |                     |         |         |         |         |        |   |
| 14 | Ganancia neta 10518 |         | 12575   | 11731   | 13925   | 48748  |   |
| 15 | Margen de ganancia  | 9%      | 9%      | 9%      | 10%     | 9%     |   |
| 16 |                     |         |         |         |         |        |   |
| 17 | Precio del producto | 49€     |         |         |         |        |   |
| 18 | Costo del producto  | 41€     |         |         |         |        |   |
| 19 |                     |         |         |         |         |        |   |

**Tabla 1. Hoja adjunta**

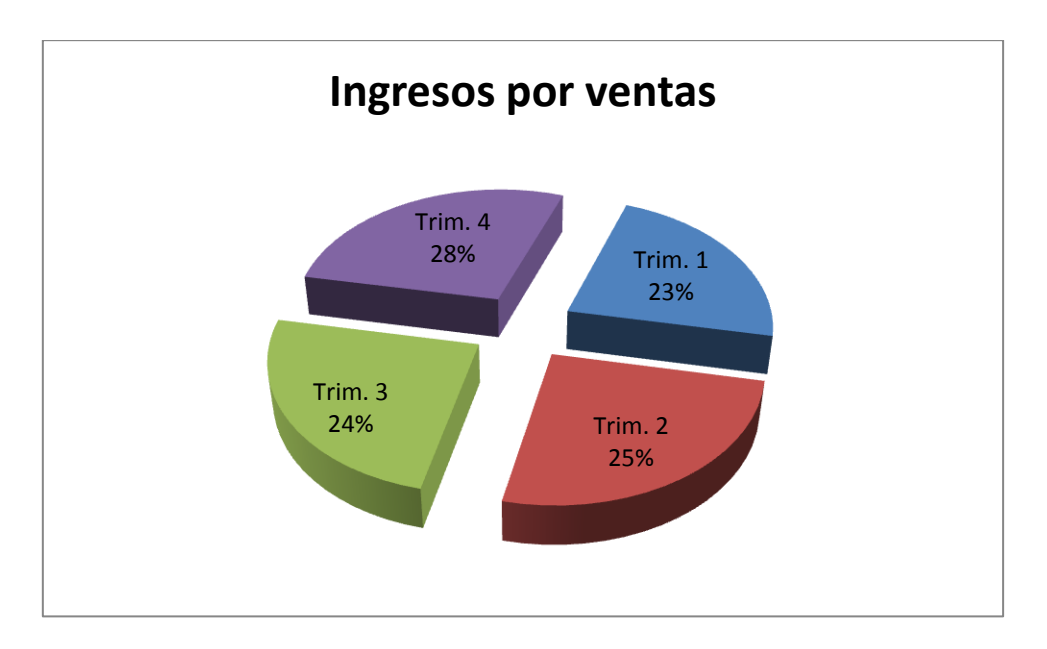

**Gráfico 1**

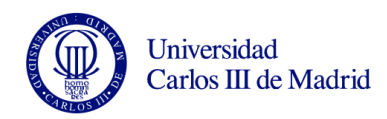

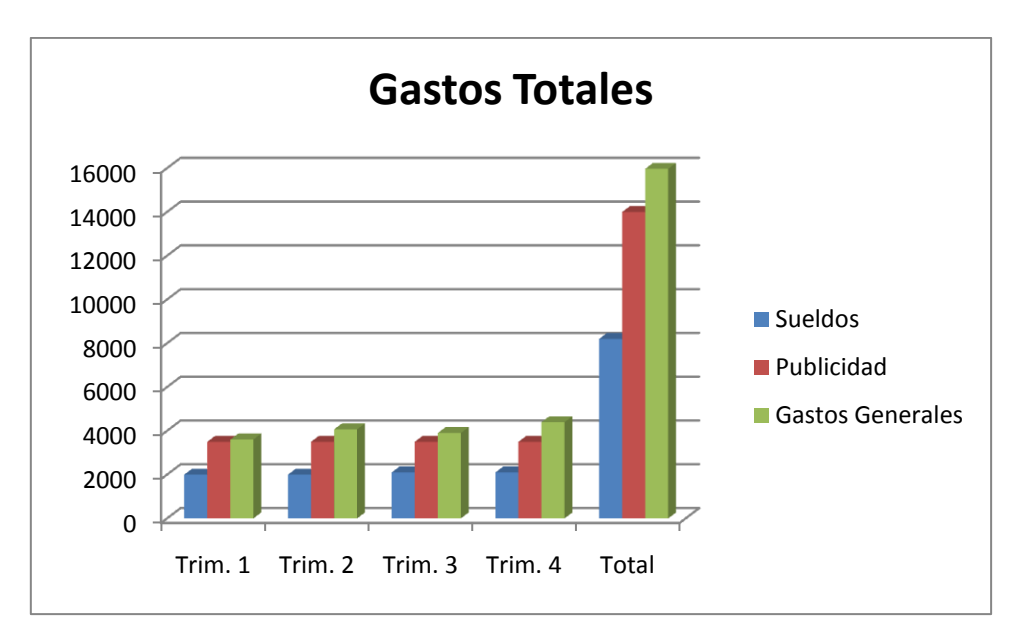

**Figura 2. Gráfico 2**